## **Löschen von Datensätzen in Access protokollieren**

In Access-Datenbanken ist es oft wünschenswert, das Löschen von Datensätzen aus bestimmten Tabellen zu protokollieren, unabhängig davon, an welcher Stelle in der Datenbank oder über welche Aktion diese Löschung erfolgt. Sie können in Access 2010 oder Access 2013 Datenmakros einsetzen, um eine automatische Protokollierung gelöschter Datensätze durchzuführen.

## **Beispiel**

Wenn ein Datensatz aus der Kundentabelle gelöscht wird, soll automatisch ein Datensatz in der Protokolltabelle hinzugefügt werden, der anzeigt, welcher Kunde wann gelöscht worden ist.

Die Kundentabelle weist u. a. folgende Felder auf:

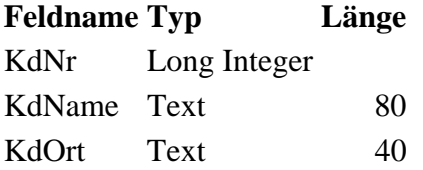

Die Tabelle mit den Protokolldaten heißt *tblLog* und hat folgenden Aufbau:

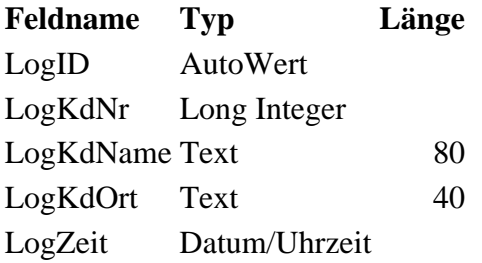

Die mit Access 2010 neu eingeführten Datenmakros haben den Vorteil, dass sie beim Eintreten von bestimmten Tabellenereignissen wie Hinzufügen, Ändern oder Löschen von Datensätzen bestimmte Aktionen ausführen können. Die Datenmakros werden immer gestartet, unabhängig davon, ob das Tabellenereignis in der Datenblattansicht einer Tabelle, einer aktualisierbaren Abfrage, in einem Formular oder durch VBA-Befehle ausgelöst wird.

Um ein Datenmakro anzulegen, das beim Löschen eines Datensatzes aus der Tabelle *tblKunde* gestartet wird, gehen Sie bitte folgendermaßen vor:

- 1. Öffnen Sie die Tabelle *tblKunde* in der Datenblattansicht.
- 2. Klicken Sie im Menü *Tabellentools* auf der Registerkarte *Tabelle* in der Gruppe *Nachfolgeereignisse* auf die Schaltfläche *Nach Löschung*. Der Makro-Editor wird gestartet:

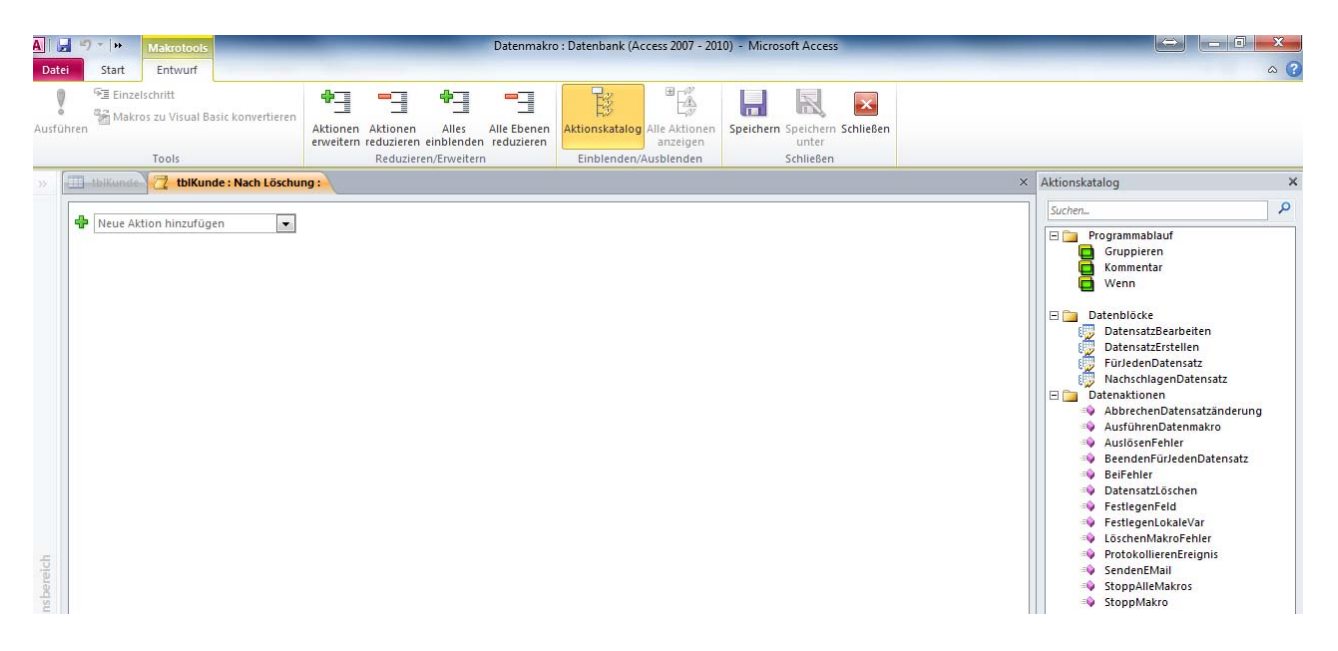

Auf der rechten Seite des Makro-Editors wird Ihnen ein Aktionskatalog angezeigt, der alle Befehle enthält, die Sie für das zu erstellende Datenmakro einsetzen können.

- 3. Fügen Sie einen Kommentar ein, indem Sie die Aktion *Kommentar* in das Makro-Fenster ziehen und einen Kommentartext eingeben. Der Kommentartext wird grün und in kursiver Schrift angezeigt.
- 4. Klicken Sie auf den Pfeil im Kombinationsfeld *Neue Aktion hinzufügen* und wählen Sie den Eintrag *DatensatzErstellen*. Es wird ein neuer Datenblock eingefügt:

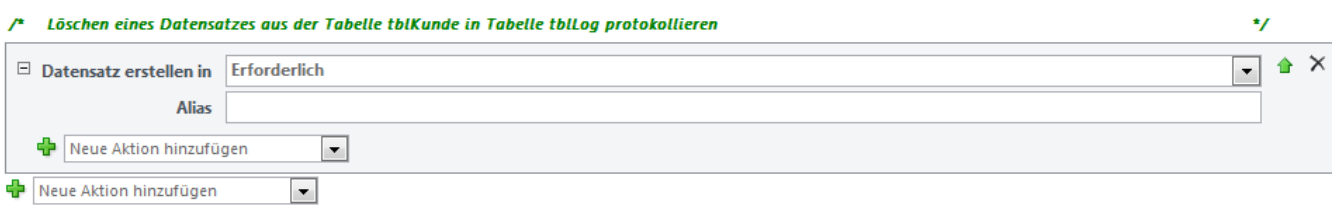

- 5. Geben Sie im Kombinationsfeld *Datensatz erstellen in* den Tabellennamen *tblLog* ein.
- 6. Klicken Sie im Datenblock *Neue Aktion hinzufügen* den Eintrag *FestlegenFeld* aus.
- 7. Geben Sie im Feld *Name* den Ausdruck *tblLog.LogKdNr* und im Feld *Wert* den Ausdruck *[Alt].[KdNr]* ein. Hiermit legen Sie fest, dass die alte Kundennummer aus dem bereits gelöschten Datensatz der Tabelle *tblKunde* in das Feld *LogKdNr* der Tabelle *tblLog* übertragen wird. Beim Eingeben des Ausdrucks werden Sie durch Intellisense-Funktionen unterstützt. Das Datenmakro sieht bis jetzt folgendermaßen aus:

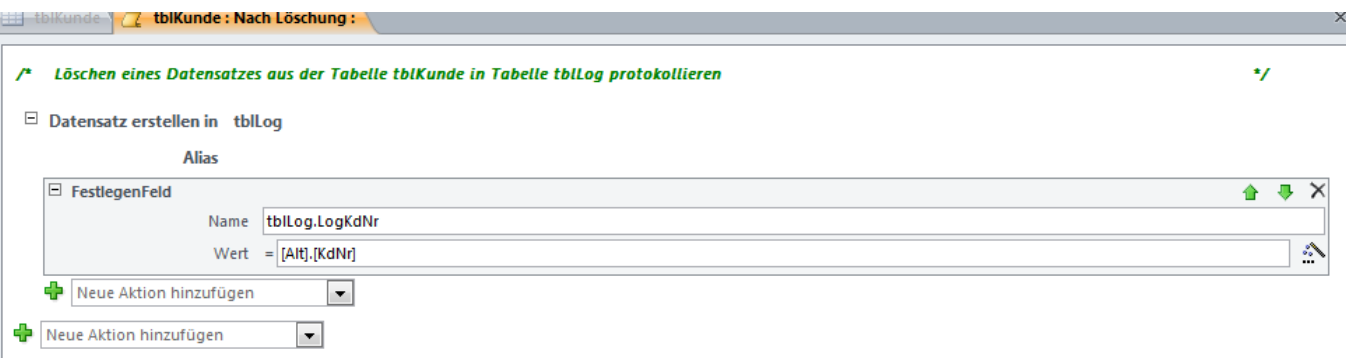

- 8. Verfahren Sie mit den Feldern *LogKdName* und *LogKdOrt* analog, indem Sie jeweils neue Aktionen im Datenblock *FestlegenFeld* hinzufügen.
- 9. Zum Schluss soll noch der Zeitpunkt gespeichert werden, wann der Datensatz gelöscht wurde. Klicken Sie im Datenblock *Neue Aktion hinzufügen* nochmals den Eintrag *FestlegenFeld* auf.
- 10. Geben Sie im Feld *Name* den Ausdruck *tblLog.LogZeit* ein und im Feld *Wert* den Ausdruck *JETZT()*  ein. Das Datenmakro sieht folgendermaßen aus:

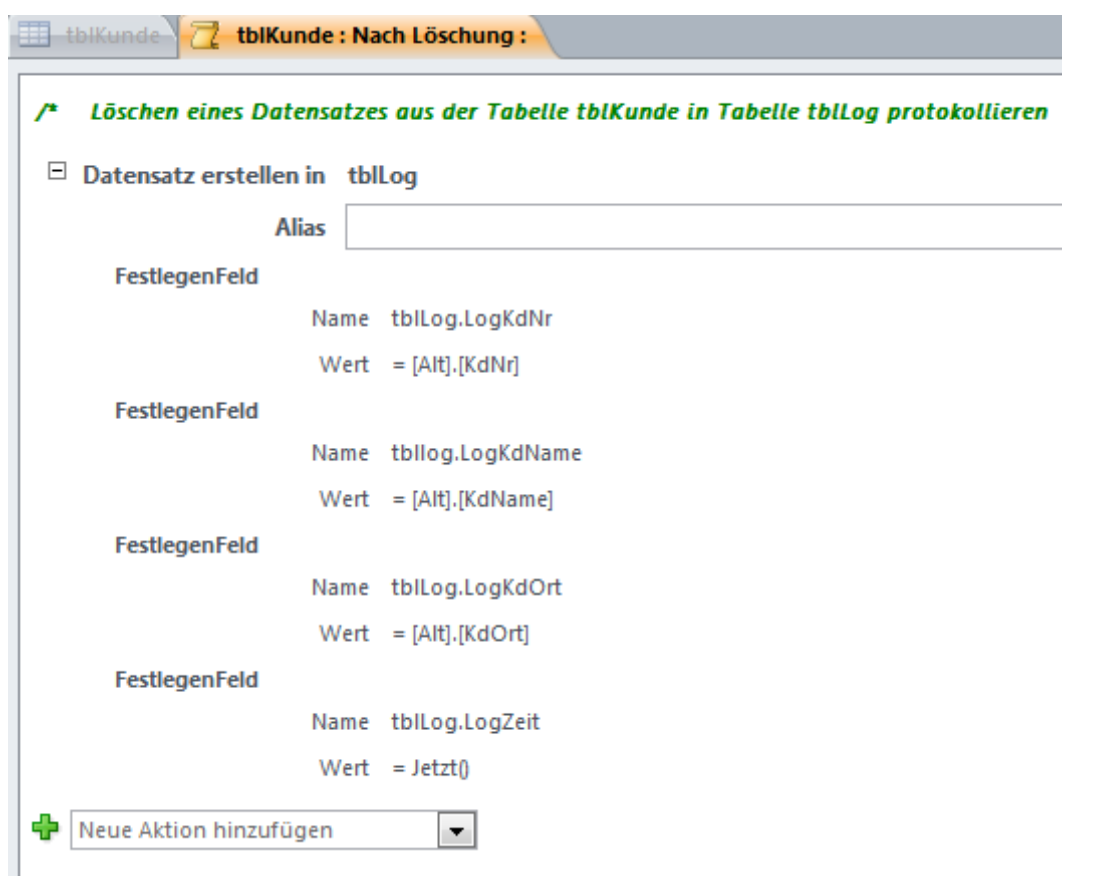

11. Speichern Sie das Makro und schließen Sie den Makro-Editor. Die Schaltfläche *Nach Löschung* ist nun aktiviert.

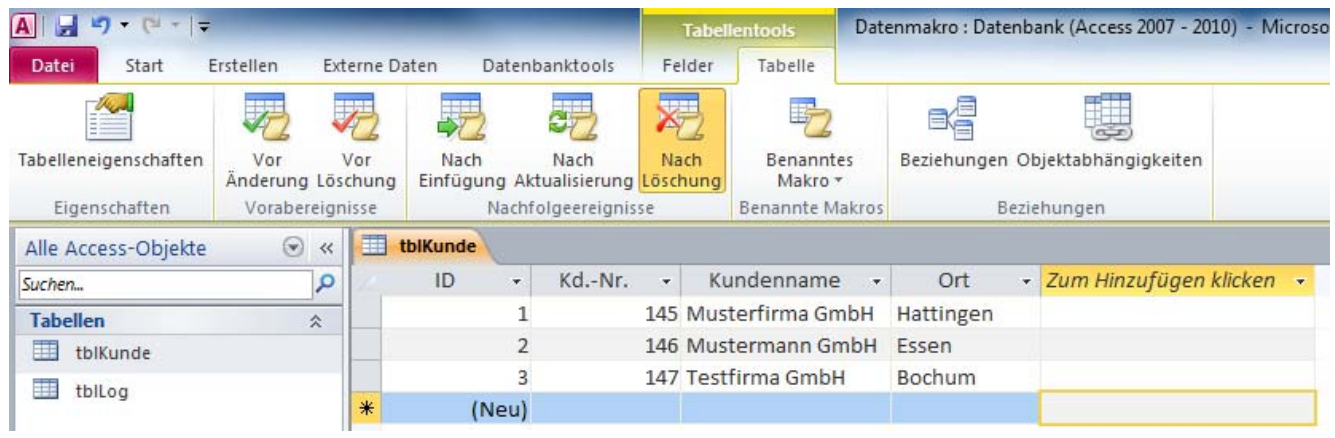

Um das Datenmakro zu testen, wird aus der Tabelle *tblKunde* der letzte Datensatz mit der Kundennummer 147 gelöscht.

Nach dem Löschen des Kunden finden Sie in der Tabelle *tblLog* einen neuen Datensatz:

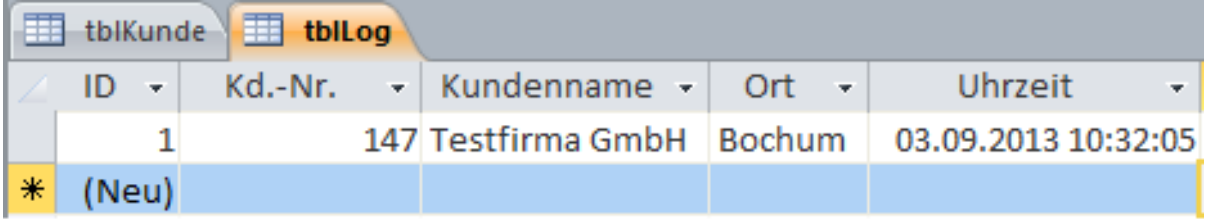

## **Hinweise**

- Wenn Sie den Namen des Benutzers, der den Datensatz gelöscht hat, ebenfalls speichern möchten, können Sie den Namen einer Funktion eingeben, die den Benutzernamen ermittelt. Diese Funktion können Sie per VBA in einem Modul definieren. Die integrierte Access-Funktion CurrentUser() kann zwar verwendet werden, sie gibt immer nur den Namen Admin zurück. Alternativ kann der Ausdruck ENVIRON("Username") nicht verwendet werden, weil die Funktion ENVIRON in Datenmakros an dieser Stelle nicht zulässig ist.
- Wenn Sie die Datenbank in Access 2007 öffnen, können Tabellen mit Datenmakros nur gelesen werden. Änderungen an den Datensätzen können nicht vorgenommen werden.
- Etwaige Fehler beim Ausführen der Datenmakros werden in der Systemtabelle *USysApplicationLog* angezeigt. Sie können sich den Inhalt dieser Tabelle anzeigen lassen, indem Sie in der Backstageansicht (Registerkarte *Datei*) auf die Schaltfläche *Informationen* und dann auf die Schaltfläche *Anwendungsprotolltabelle anzeigen* klicken.